# HOW TO CREATE AN EDITORIAL CALENDAR

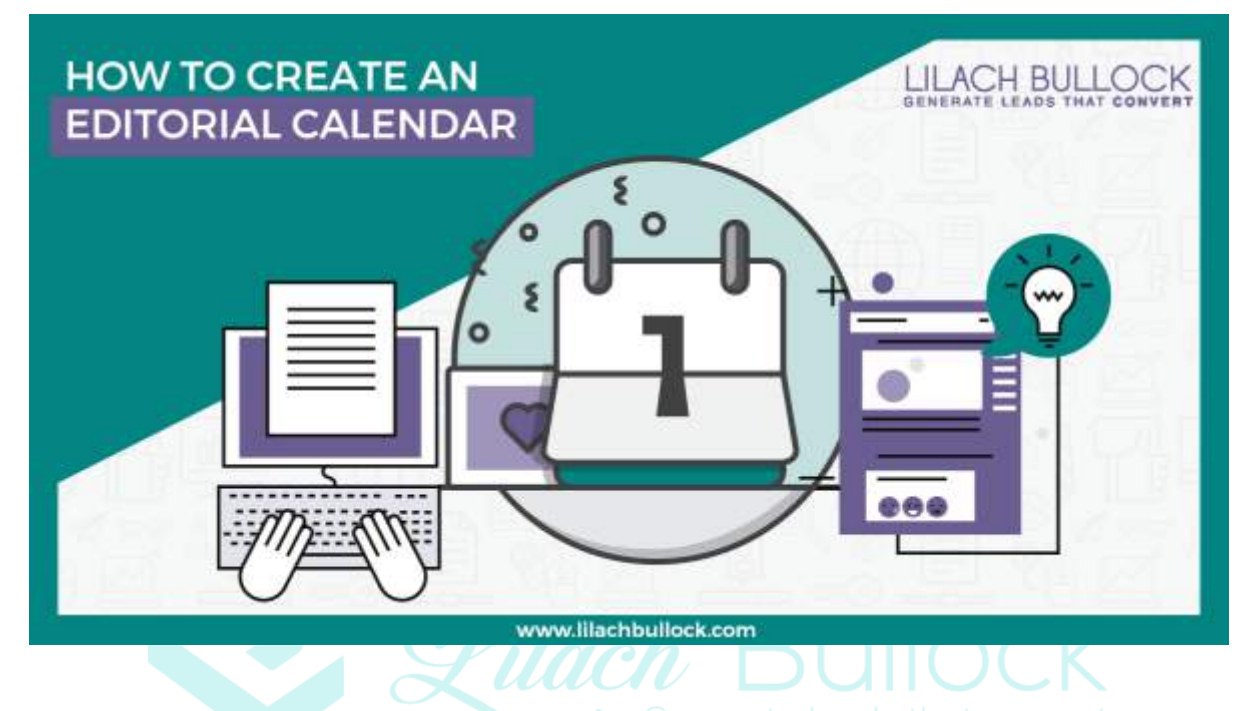

Do you have a blog? Are you using social media to promote your business? If the answer to any of those two questions is yes, then you most likely could use an editorial calendar to help you plan out your strategy, keep you organized and help you make sure everything is on schedule and consistent. In this blog post, you will find out how to create your own editorial calendar or you can download the free template to get started immediately.

#### WHY DO YOU NEED AN EDITORIAL CALENDAR?

Anyone with a blog or who uses social media marketing could benefit from creating an editorial calendar. If you ever thought to yourself "oh no, I haven't published anything new in forever" and then scouring the web for ideas of what to write, or if you're finding that there are days when you're barely posting anything on social media, you would definitely benefit from using an editorial calendar.

The main reason for this? It's simple, really: it will help keep you organized. And, especially when working with a team, this can help you make sure you make the most out of your time.

Another big reason is that it helps you be more consistent with what you're posting. This is a problem that many struggle with – not posting new content or social media updates regularly, not diversifying their content enough and so on. With an editorial calendar in place, you will have a clear schedule for when you need to post something, and you will know exactly what to post.

Having an editorial calendar will also help you better strategize your blogging and social media marketing. Depending on what your goals are, you can then plan your content in such a way that it will help you achieve those goals.

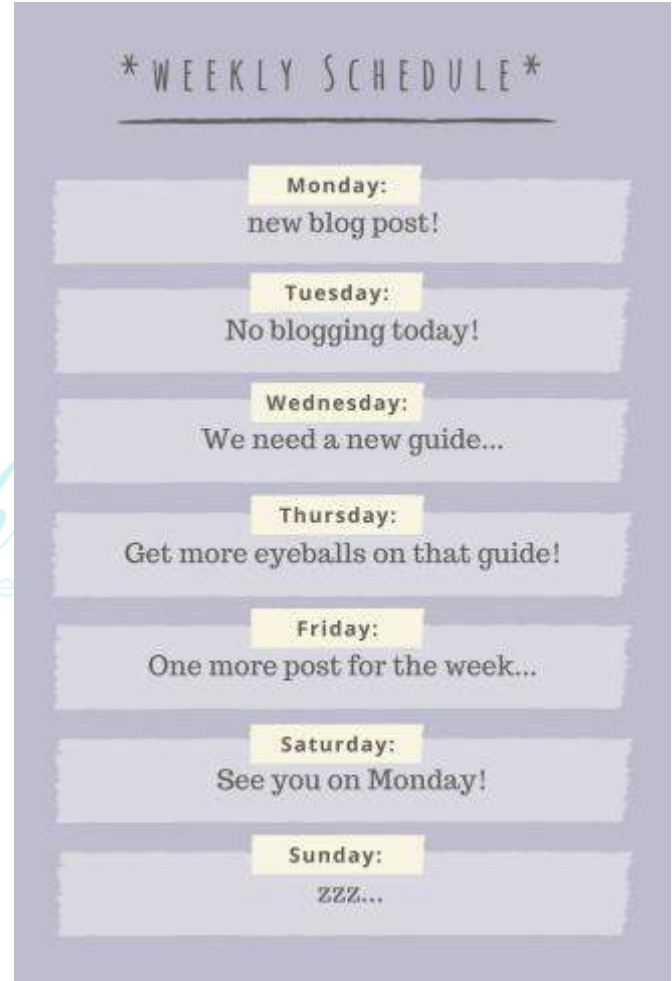

For example, if your goal is to get more subscribers on your email list, you should probably focus your attention on creating content that will drive more conversions, such as how to guides, where you can add opt-in forms for downloadable files (like a PDF file of your guide, a checklist and basically anything that would offer people value and get them to subscribe).

Or, if your goal is to get more traffic to your website from social media, you could, for example, schedule in your calendar more updates that link back to your website.

With an editorial calendar, you can also keep better track of the keywords you use for your blog posts, so that in time, you can improve your blog's search engine ranking.

## HOW TO GET STARTED WITH YOUR FIRST EDITORIAL CALENDAR

The first step in creating your editorial calendar is to establish what your goals are.

#### Goals

As I mentioned earlier on, once you know what your goals are, it will be much easier to establish what kinds of content you want to publish, so that you can achieve those goals as quickly and efficiently as possible.

Leaving your posting to chance might work for a while, or here and there, but once you actually have a plan and an organized strategy in place, getting results will be much easier, and not to mention, you will be much more consistent.

Your goals from blogging and from social media marketing could be: hat convert

- To get more traffic
- To boost your influence and your status as a thought-leader
- To increase your reach
- To build loyalty among your audience
- To improve brand awareness
- To make more conversions and get more subscribers and leads
- To boost your sales
- To get more new customers

#### RESEARCH TOPICS & THE BEST TIMES TO POST

Once you've established what your goals are, it's time to think about what kinds of content or social media updates will help you achieve these goals.

Make a list of the topics you want to cover, as well as the types of content you are planning to create: blog posts, images and videos, e-books, webinars, interactive content and so on.

Next, consider when you're going to post: what days and what times. Make sure to take into consideration your analytics, as well as your availability. On which days do you get the most engagement and traffic? When is your audience most active? On which days can you spend time promoting new blog posts?

Once you identify the most successful days – i.e. the days with the most traffic, social media shares and so on – make a note to publish your best content during those days, such as indepth ultimate guides, extensive lists and how-to posts.

This way, you will assure that your best content gets maximum exposure.

#### COME UP WITH MULTIPLE IDEAS FOR BLOG POST HEADLINES

Next, when you've established the dates and times you will be publishing, as well as the topics you will be covering in your posts, it's time to think of the content you will be creating.

Where possible, get the team together and spend some time thinking of ideas and adding them to a list. Ideally, you should come up with ideas for at the least the following month – but the more ideas, the merrier!

Here are a few tips to help you come up with multiple blog post ideas at a time:

- Use something like **Buzzsumo** to see what the top articles in your niche are and use as inspiration for your own ideas
- Check out what your competitors are writing about and which posts get the most shares and comments
- Revisit your older content: what could use a re-write? What else could you write about these subjects?
- Check out Google Keyword Planner to see what other groups of keywords people use – it will not only allow you to use better keywords in your titles/articles, but it can also give you ideas of what to write about
- Common mistakes posts: change things up so that instead of "how to", it's "common mistakes: how not to"
- Case studies: any potential case studies about your business or your clients that you can write about?
- Subscribe to an RSS reader: get a content curation tool like [Feedly](http://www.feedly.com/) to subscribe to multiple blogs in your industry so that you can quickly see what blog posts they're publishing and use them as inspiration
- Use Google to search for relevant keywords in your niche, to see what kinds of results you get and use them as inspiration for ideas

#### Guest posting

Another thing that you need to consider is guest posting – both on your blog and guest blogs you would like to publish on other websites. These too will need to be planned out and added to your editorial calendar.

First, consider how many guest posts you want to publish on your website on a regular basis. Make a list of your regular contributors and then assign them different days for their guest blogs. When you get more requests for guest blogging, add them to your backlog until their posts can be published.

Next, start planning your own guest blogging strategy. Do you have any blogs that you're regularly contributing to? if so, add them to your editorial calendar so that you don't forget your due dates.

### USEFUL TOOLS

In regards to editorial calendars, you have 3 main options: A, to use a tool, B, to use an editorial calendar template (like the one that's free to download with the opt-in form below) or C, to create your own editorial calendar using something like Google Sheets or Excel.

If you prefer getting a tool, these are some of the best options available:

### **COSCHEDULE**

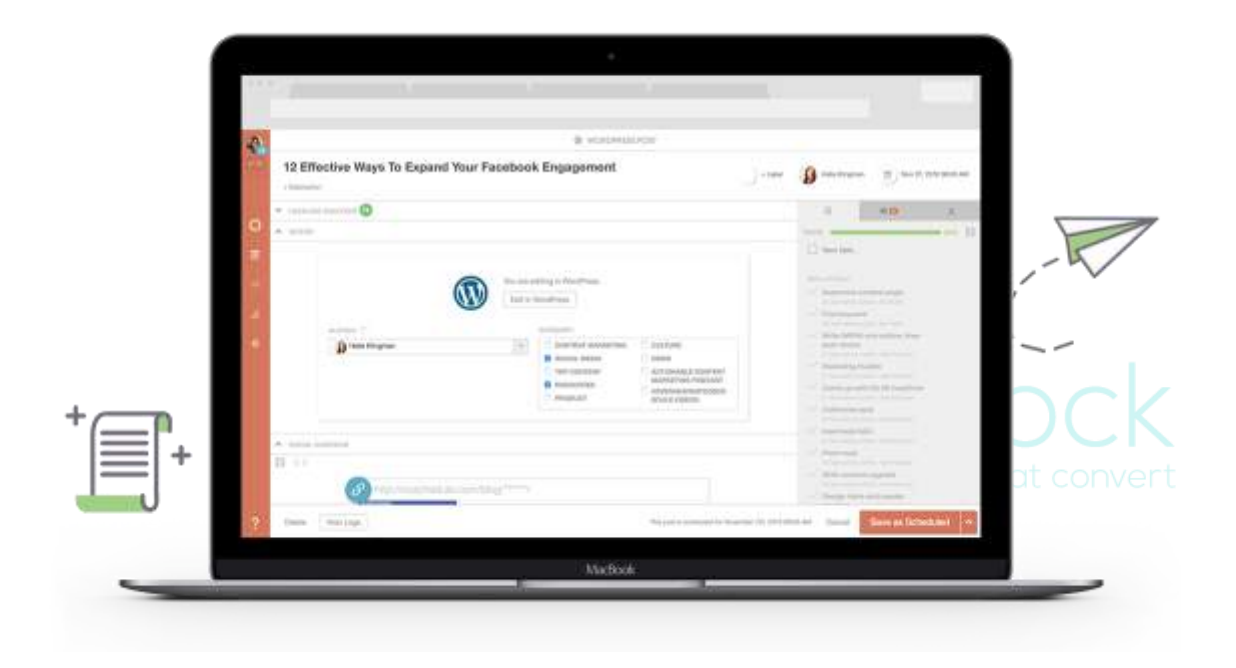

[CoSchedule](http://coschedule.com/) is one of the most popular tools of the sort. With it, you can manage all of your inbound marketing process, including your blog and your social media, as well as any other marketing projects you and your team are working on.

CoSchedule also has the benefit of integrating with numerous other tools, such as Google Analytics and the top social networks. There's even a WordPress plugin that you can use to manage your blog content directly within WordPress.

## KAPOST

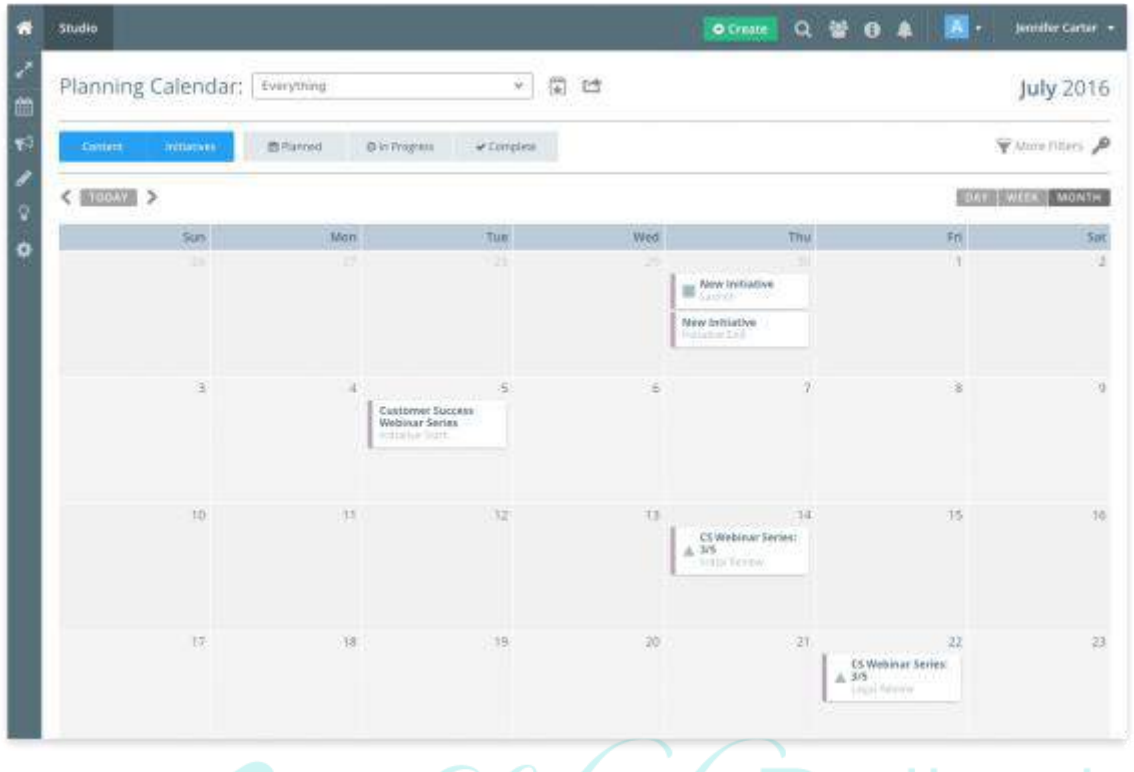

[Kapost](https://kapost.com/) is a B2B marketing operating system, that also offers a planning calendar which you can<br>Generate leads that convert also use as an editorial calendar.

You can use their calendar to plan more than just your content strategy, but also your upcoming events, meetings and so on and then you can share it with others.

### TRELLO

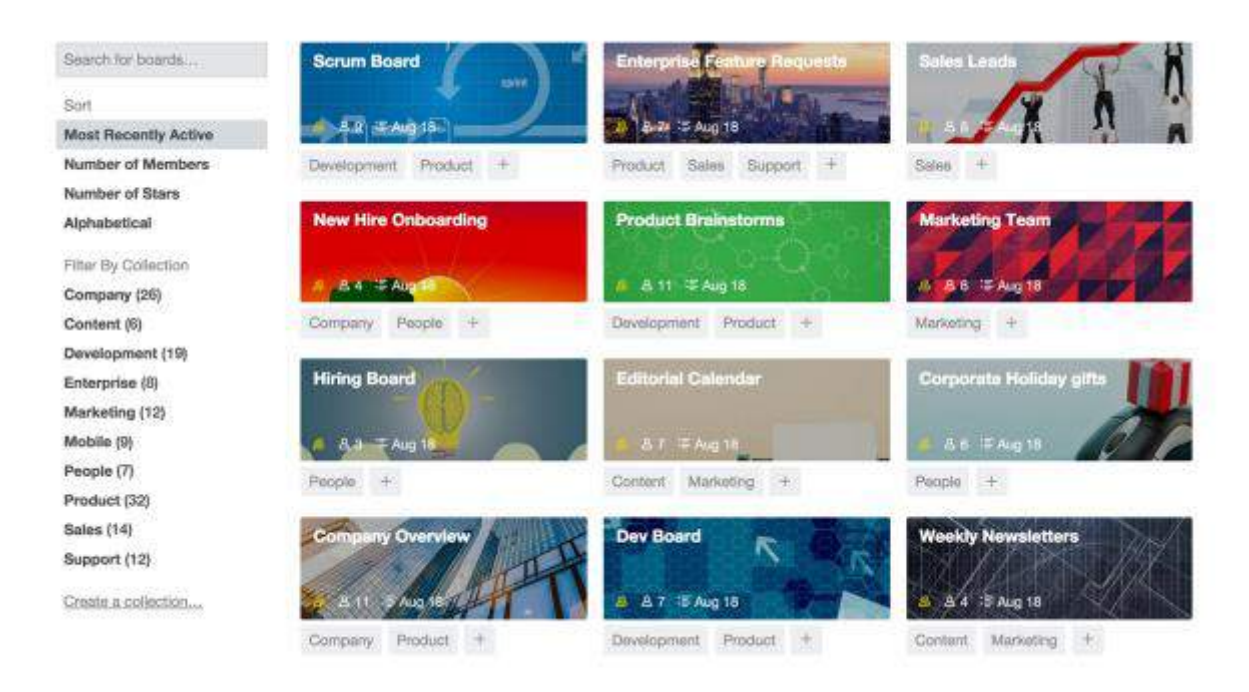

[Trello](https://trello.com/) is a tool that is a favourite of mine and I've been using it for some time now to keep track of tasks, assign things and so on.

But, it can also be used for creating an editorial calendar. Basically, you create boards and within those boards, you can add different lists. Here is how an editorial calendar could look like with Trello:

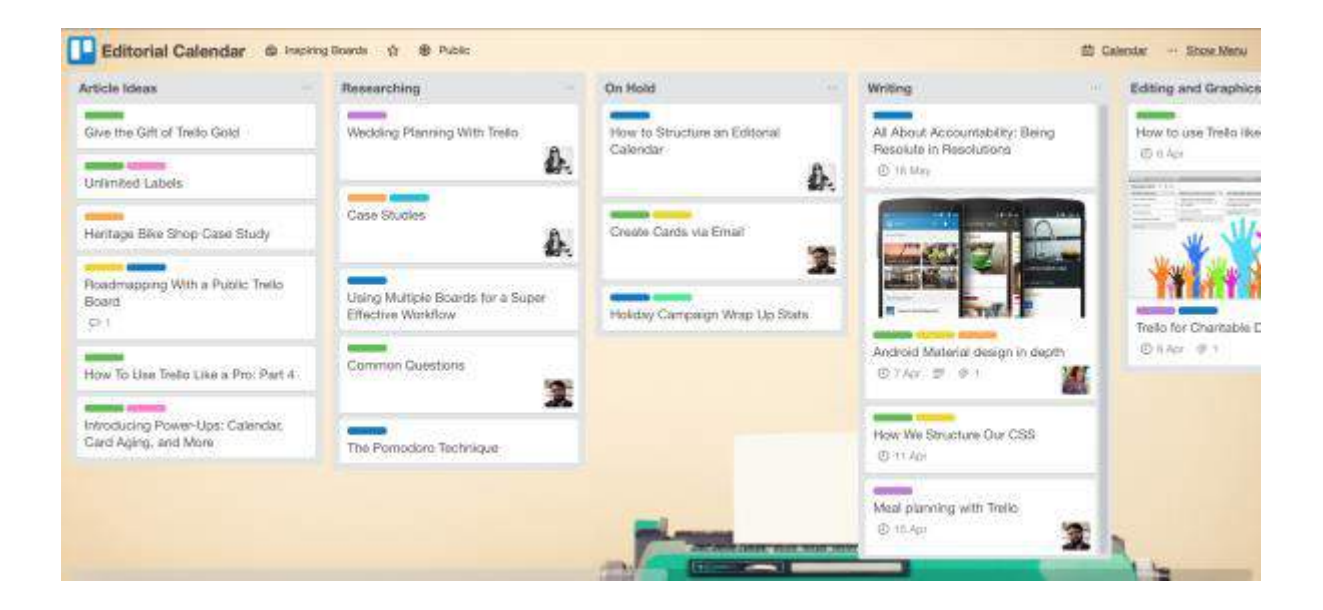

It's very easy to create and maintain, you can add colour coding, add all kinds of files to your items and much more.

#### HOW TO CREATE YOUR VERY OWN EDITORIAL CALENDAR

As I mentioned earlier, one of the best ways to create your own calendar, is to use something like Excel or Google Sheets. Google Sheets might be the better option here, as you can invite the whole team to view the calendar and collaborate and add to it.

To get started, open a blank spreadsheet.

The first thing we're going to add is the first row. This should include (depending, of course, on your particular strategy), in order:

- The publishing date
- The due date for the article to be written by
- The name of the piece of content
- The author's name
- The topic/content type
- A short overview of what the post is about
- A review column in case the post needs to be reviewed by someone
- Featured image: is there a featured image ready for the post
- Other images: are there enough images and other types of visual content in the post?
- Keywords: the keywords used for the blog post
- Call to action: what is the call to action for the post?
- Notes: a space where the reviewer, for example, can make notes about the post, like suggestions for changes

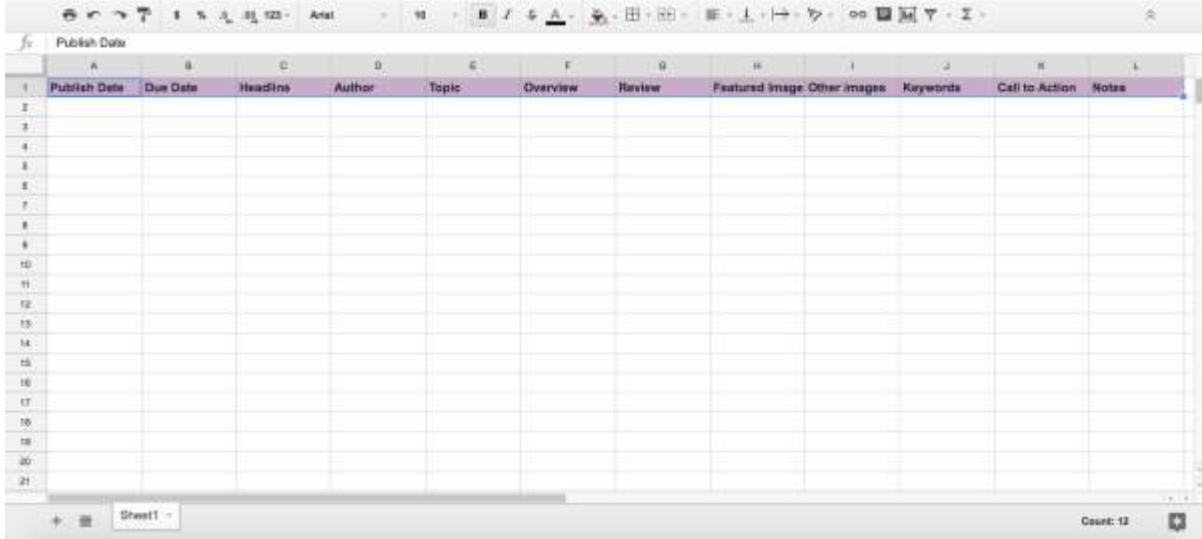

Next, it's time to enter all of the dates you want to publish the articles. To make things easier and more organized, you could create different tabs for each month within your spreadsheet.

8 - - 7 1 % 1 10 122 - AN  $\mathbb{E}\cdot\underline{1}\cdot\left|\div\cdot\right\rangle\cdot\text{ so }\mathbb{D}\boxtimes\mathbb{Y}\cdot\mathbb{X}$  $B \quad I \quad S \quad \underline{A} \quad \underline{B} \quad \overline{\boxplus} \quad \cdots$ Publish Date Due Date Call to Action Notes Featured Image Other images Keywords 1 January 2017<br>2 January 2017 i.  $\,$  1 3 January 2017 4 January 2017 5 January 2017 **6 Jerusty 2017** 7 January 2017 **B January 2017** 9 January 2017 11 10 January 2017  $\mathfrak{m}$ . 11 January 2017 13 **12 January 2017** 14 13 January 2017 14 January 2017 15 January 2017 16 January 2017<br>17 January 2017 vi. 16 January 2017 19 January 2017 21 20 January 2017  $+$   $\equiv$   $2$   $\text{Area}$   $\gamma$   $\equiv$   $\text{Fobuary}$ o

Ideally, you should also colour-code your publishing dates – I prefer doing it on a weekly basis:

Afterwards, do the same things for each month of the year. In my case I put every date of the month in, because since this is a template, you can't know when people usually post new blogs. That said, if you only publish on certain days, you can choose to only enter those days in your calendar.

Next, select the due dates by which the posts need to be ready for review. Ideally, you should have them ready at least a day or two in advance, so that you can make sure there's enough time to make any changes where necessary, as well as to have the time to upload them.

Now, for the posts; as I mentioned a bit earlier on, you need to strategize when you publish your posts. As an example, I've noticed that for me, personally, the best days for publishing are usually Wednesdays, because that is when I get the most traffic to your website, as well as the most shares and engagement on social media. For that reason, I try to publish my best content on Wednesdays, such as ultimate guides, long lists and so on. Then, I leave my shorter blog posts for the days when there isn't as much activity.

Use your own analytics for your blog and for social media to figure out the best days to post. Then, schedule your content so that your best posts are published on those days where you get the most traffic and shares, in order to maximise your results.

After you're done setting the dates for all of your post ideas, complete all of the other fields in your editorial calendar, where possible.

Once you start creating content, make sure to add to your editorial calendar any relevant information about them, such as if there's a featured image for it, or any other images in the post, what the main keywords are and any other notes and comments.

The more up to date you keep it, the better!

Once the editorial calendar is one, share it with all of the team members involved who can contribute, so that they can see what the schedule is, or if they're writers, so that they know exactly when they're supposed to write or publish an article.

Now, all you have to do is start creating your own editorial calendar – or, if you want to skip the calendar creation part, you can download the free template which I created.

#### **CONCLUSION**

Having an editorial calendar should be an essential part of your content marketing strategy. It will help you become more organized, which will help you save time, plus it will also help you better strategize your plan so that you can achieve your content marketing goals faster and more efficiently.

Get your free template now, create your own or use a tool and you'll notice what a huge difference an editorial calendar can make – both with saving you a lot of headaches (and time) and with making a bigger impact with your content.

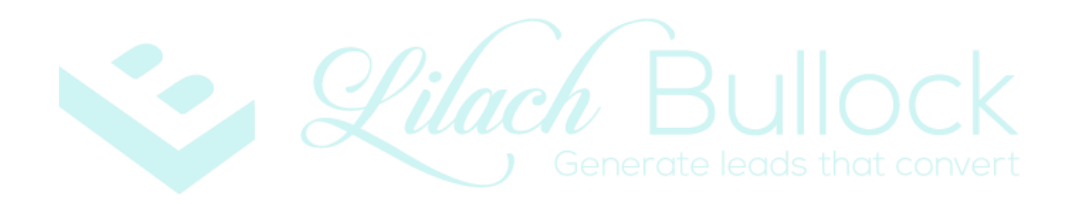

### **About Lilach Bullock**

**Highly regarded on the world speaker circuit, [Lilach](https://www.lilachbullock.com/)  [Bullock](https://www.lilachbullock.com/) has graced Forbes and Number 10 Downing Street with her presence! In a nutshell, she's a hugely connected and highly influential serial entrepreneur – the embodiment of Digital Intelligence.**

**Listed in Forbes as one of the top 20 women social media power influencers and likewise as one of the top social** 

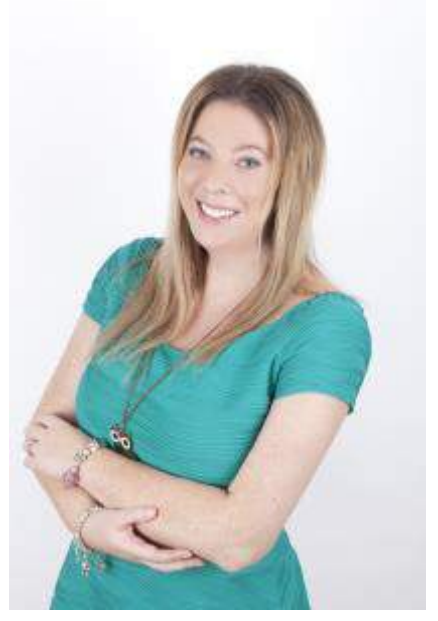

**media power influencers, she is one of the most dynamic personalities in the social media market and was crowned the Social Influencer of Europe by Oracle. A recipient for a Global Women Champions Award (by the Global Connections for Women Foundation, GC4W) for her outstanding contribution and leadership in business.** 

**After launching her first business within three years of becoming a mother, her financial success was recognised by being a finalist at the Best MumPreneur of the Year Awards, presented at 10 Downing Street. Following a resultant offer and wishing to spend more time with her daughter, she sold her first business to focus on social media, developing a multi-site blog and online marketing portfolio that generated in excess of 600,000 + visitors per month.**

**Lilach is consulted by journalists and regularly quoted in newspapers, business publications and marketing magazines (including Forbes, The Telegraph, Wired, Prima Magazine, The Sunday Times, The Guardian, Social Media Today and BBC Radio). What's more, her books have achieved No 1 on Amazon for Sales and Marketing and Small Business and Entrepreneurship.**

**When Lilach isn't working she enjoys spending time with her family and is an avid fan of Zumba.**